## MC12 安裝注意事項:

- 1. MC9 和 MC12 無法並存於同一台電腦上。
- 2. MC12 安裝前,請備份好您的 MC9 指標、訊號、公式和工作底稿等。
- 3. MC12 安裝前,請先移除 MC9 的主程式、報價元件和下單元件等。

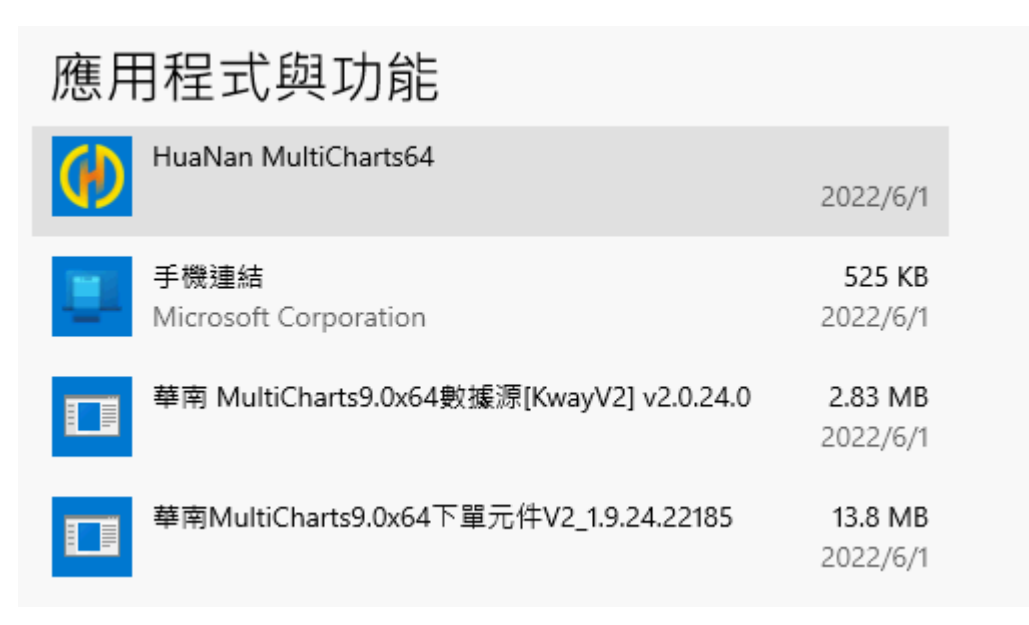

- 4. MC12 的主程式、報價元件和下單元件安裝,請一律使用管理員權限安裝, 安裝完後,開啟也請以管理員權限開啟。
- 5. 請以管理員權限打開 QuoteManager,選擇 [檔案]→[匯入資料]→[匯入商品] 的功能,來匯入國內外歷史資料。

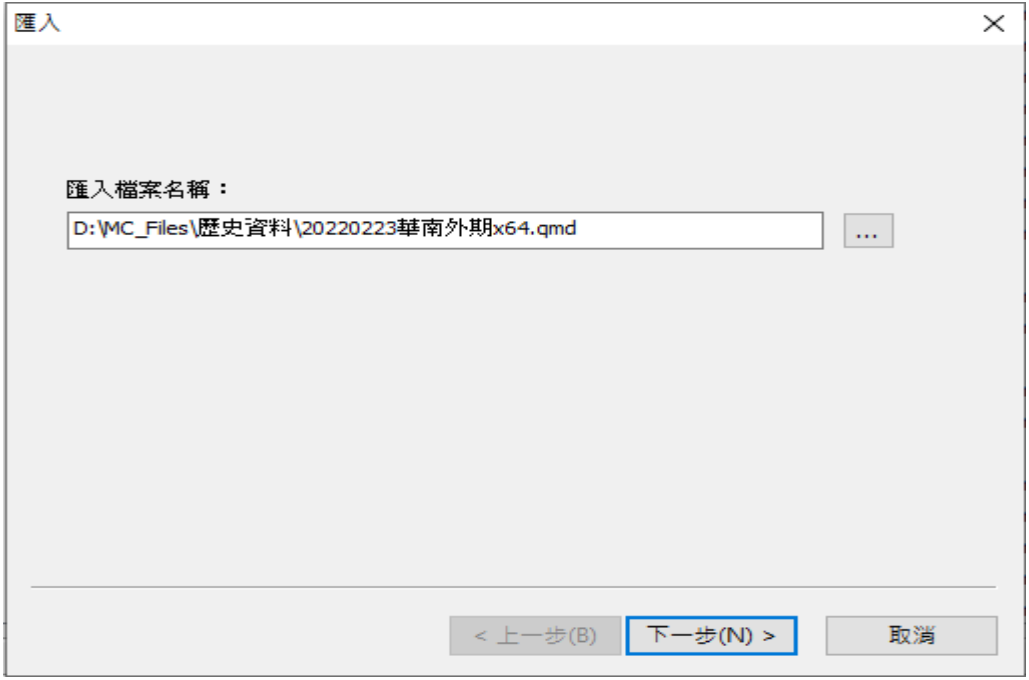

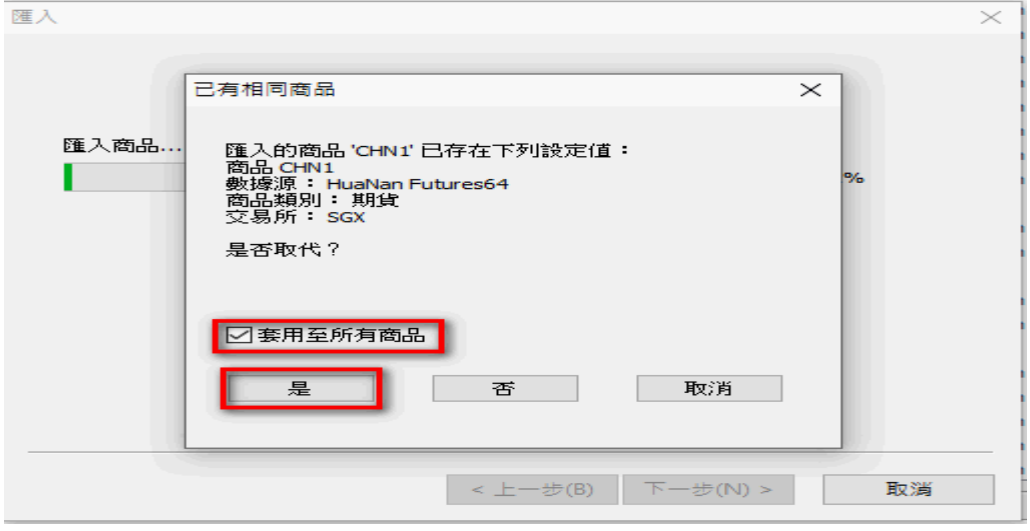

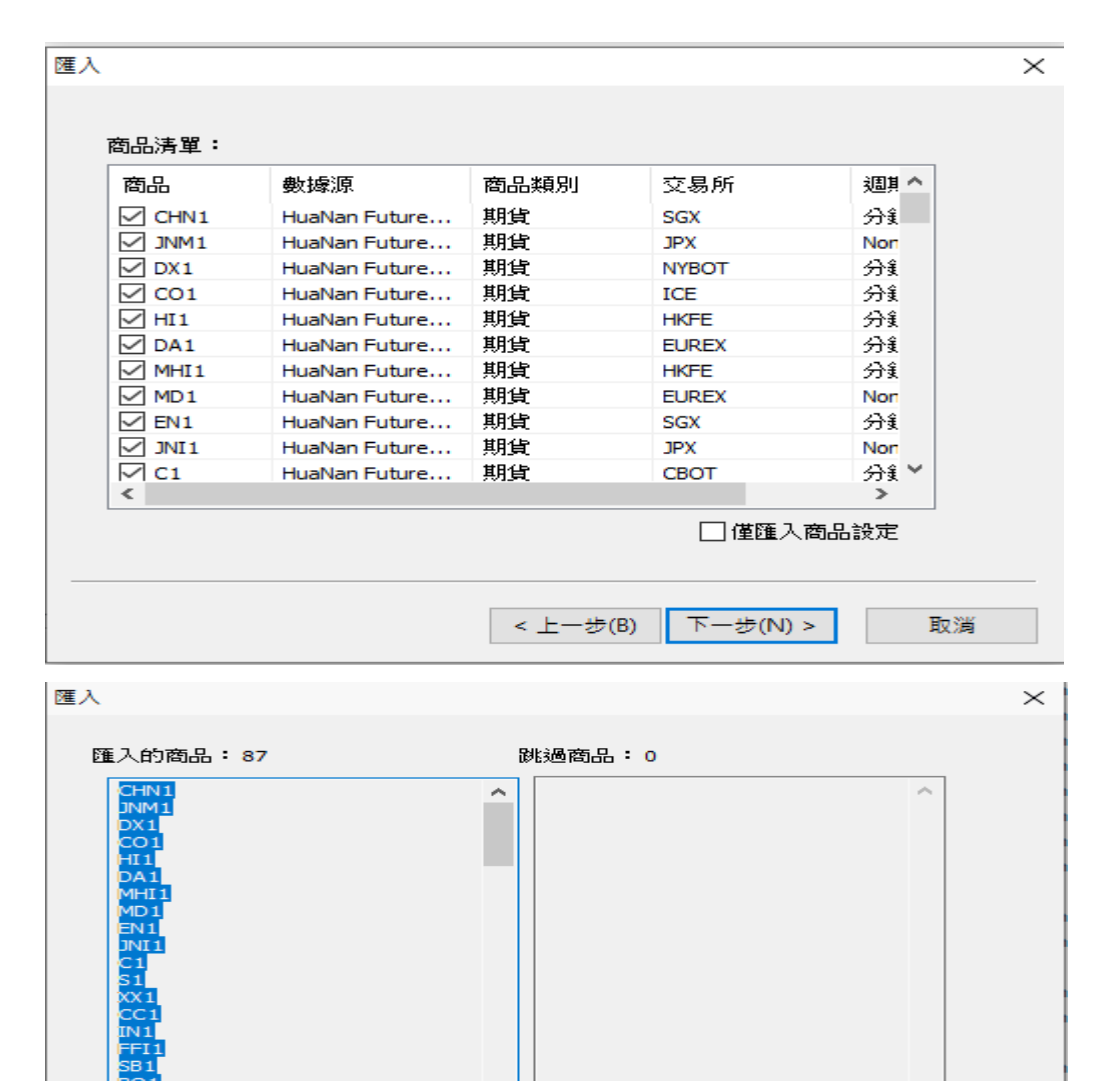

< 上一步(B)

完成

取消